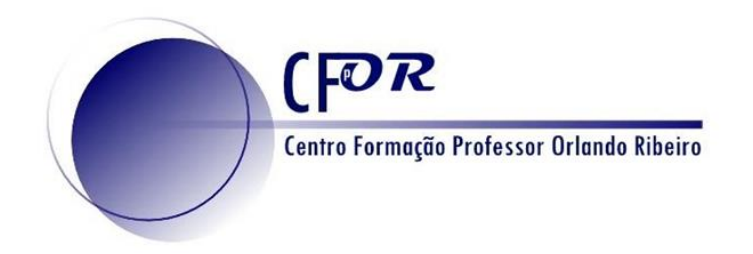

# **As Tecnologias de Informação Geográfica nas Aprendizagens Essenciais de Geografia**

**IV Storymaps**

**Luís Manuel Baptista luisbap@gmail.com**

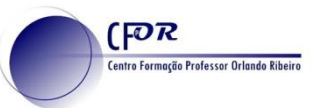

**ArcGIS Story Maps**

ArcGIS StoryMaps é uma aplicação baseada na web de criação de histórias que permite partilhar mapas num contexto de texto narrativo e outro conteúdo multimédia.

Começou com aplicações configuráveis que através de diferentes templates, permitia o cruzamento de conteúdos narrativos, mapas e outros recursos multimédia.

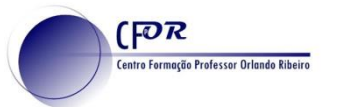

Acesso aos diferentes modelos para criação de *storymaps.*

## **[Story Map Tour](http://storymaps.arcgis.com/en/app-list/map-tour/gallery/#md=storymaps-apps:map-tour)**

Fotos ou vídeos ligados a um mapa interativo.

Usado para apresentação de percursos turísticos, viagens ou qualquer apresentação sequencial de locais.

- Destaque dado aos conteúdos multimédia
- Pequeno texto descritivo
- Mapa de localização

**Layout:**  [Painel lateral](https://storymaps.esri.com/stories/maptour-sp-palmsprings/) [3 painéis](https://storymaps.esri.com/stories/maptour-palmsprings/) [Texto integrado](https://story.maps.arcgis.com/apps/MapTour/index.html?appid=303ca1323af84b1183454ed35ca8bc1d)

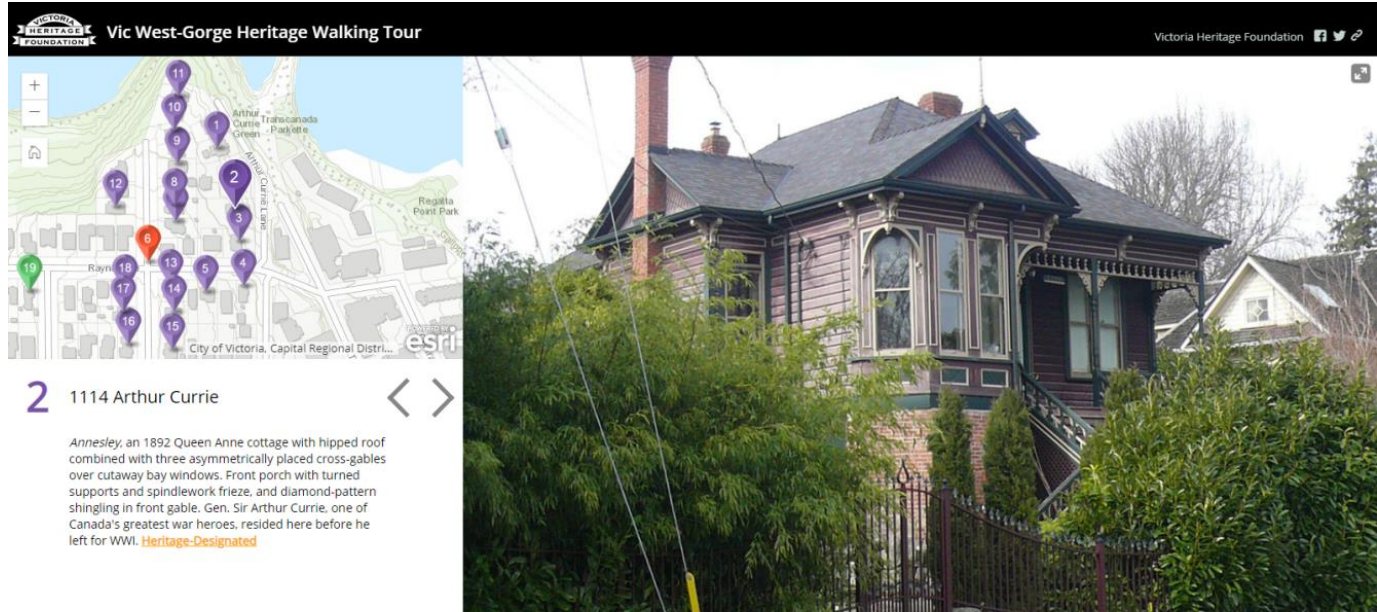

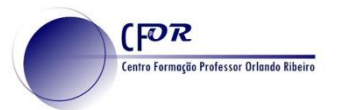

Modelos de Narrativa

**[Story Map Journal](http://storymaps.arcgis.com/en/app-list/map-journal/gallery/#md=storymaps-apps:map-journal)** – Um maior foco na narrativa, podendo criar secções de texto. Sempre ilustrando com imagens, mapas ou outros conteúdos.

Cada secção tem a sua imagem própria que pode ter marcadores que apontam para locais específicos no mapa.

**Layout** Painel Lateral [Painel Flutuante](https://tage.maps.arcgis.com/apps/MapJournal/index.html?appid=c4039e664981444da829a4ffbce5ed43)

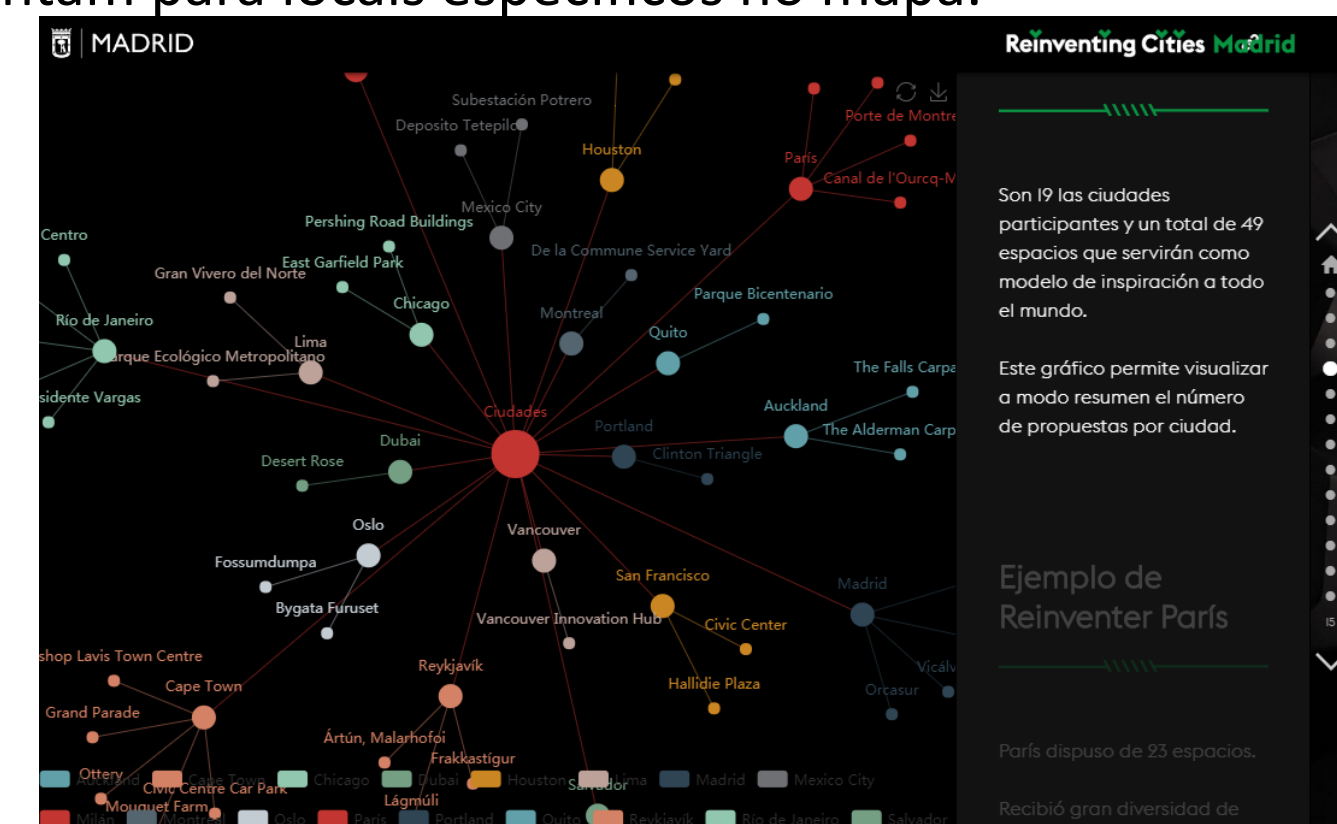

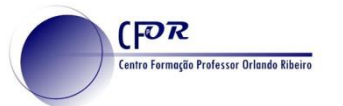

esri

An Atlas of Electricity

#### Modelos de Narrativa Multimedia

#### **[Story Map Cascade](http://storymaps.arcgis.com/en/app-list/cascade/gallery/#md=storymaps-apps:cascade)**

Apresentação em *full-screen*  ideal para apresentação de histórias com diferentes conteúdos e que permitam ao utilizador navegar facilmente.

O conteúdo corre sempre na vertical.

4. Electricity Generation: Primary **Energy Sources** 

1 2 3 4 5 6 7

The primary energy sources used to generate electricity can be divided into three basic categories: fossil fuels, including natural gas, coal, and petroleum; renewables, including hydroelectric, wind, biomass, geothermal, and solar; and nuclear power. However, as the chart below illustrates, the country's overall production of electricity is not distributed evenly between these three categories.

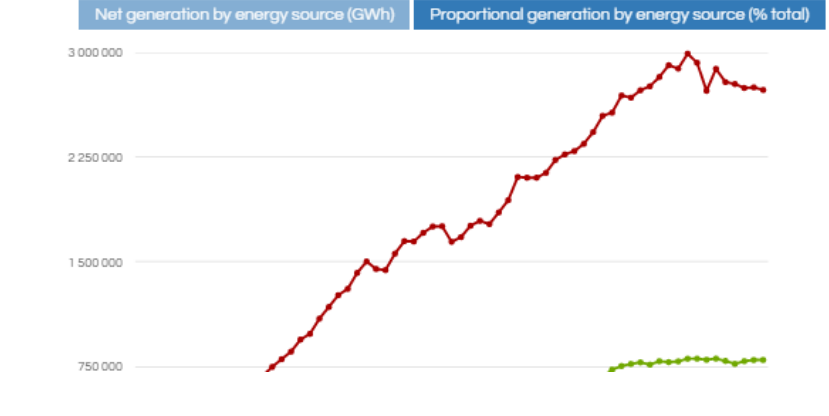

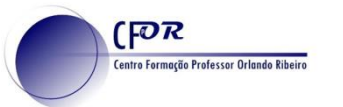

#### Series de mapas ou outros conteúdos

#### **[Story Map Series](http://storymaps.arcgis.com/en/app-list/map-series/gallery-series/#md=storymaps-apps:map-series)**

Apresentação de vários mapas ou outros conteúdos que permitam ao utilizador navegar facilmente entre eles.

#### **Layout**

- **[Separadores](https://storymaps.esri.com/stories/2018/anthropocene-atlas/2-the-land.html)**
- **[Acordeão](https://story.maps.arcgis.com/apps/MapSeries/index.html?appid=79798a56715c4df183448cc5b7e1b999)**
- **[Bullets](https://www.arcgis.com/apps/MapSeries/index.html?appid=50aea84a9853491f994f775cb989ea92)**

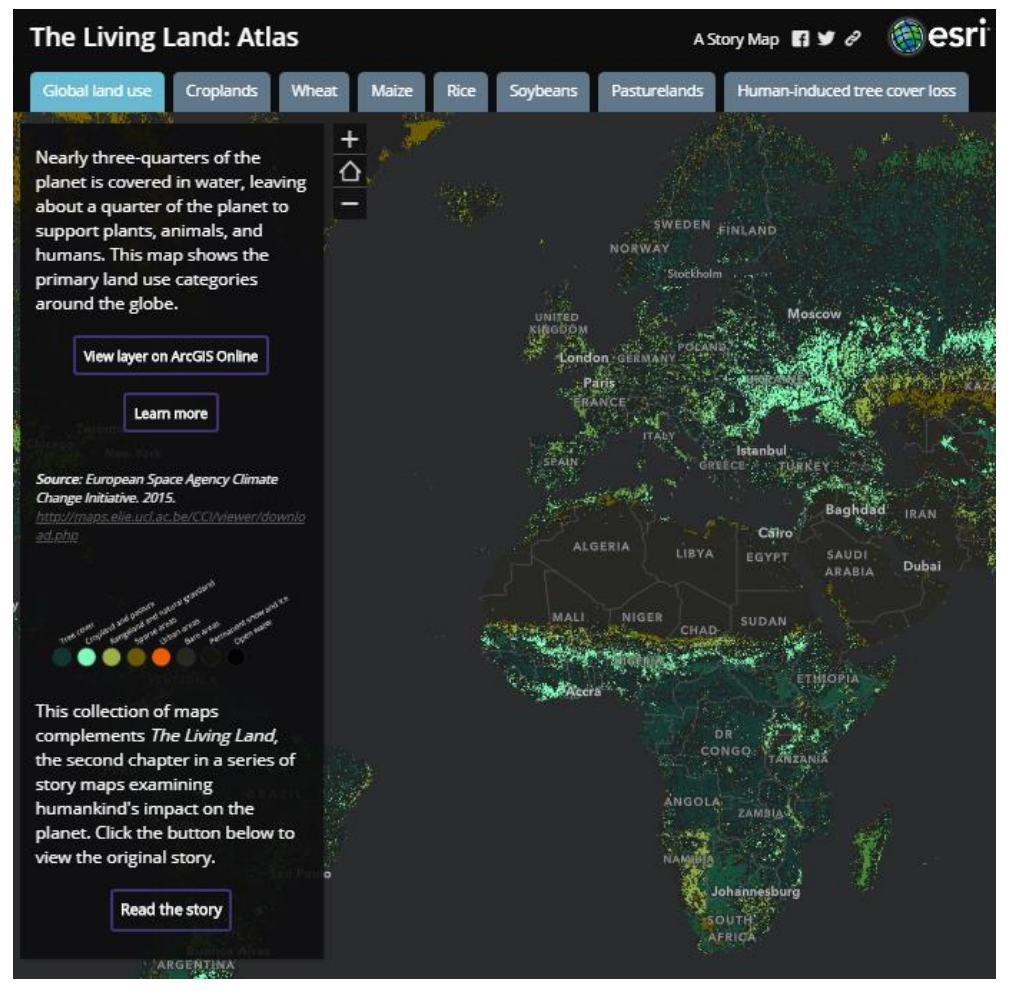

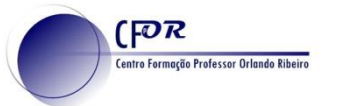

#### Series de mapas ou outros conteúdos

#### **[Story Map Shortlist](https://www.arcgis.com/apps/Shortlist/index.html?appid=cf8f3b8c8a86418482c1244d3455a1dc)**

Apresentação de diversos itens, organizados por temas em separadores. O acesso à informação é feito através dos separadores ou do próprio mapa, mantendo uma ligação entre ambas as partes.

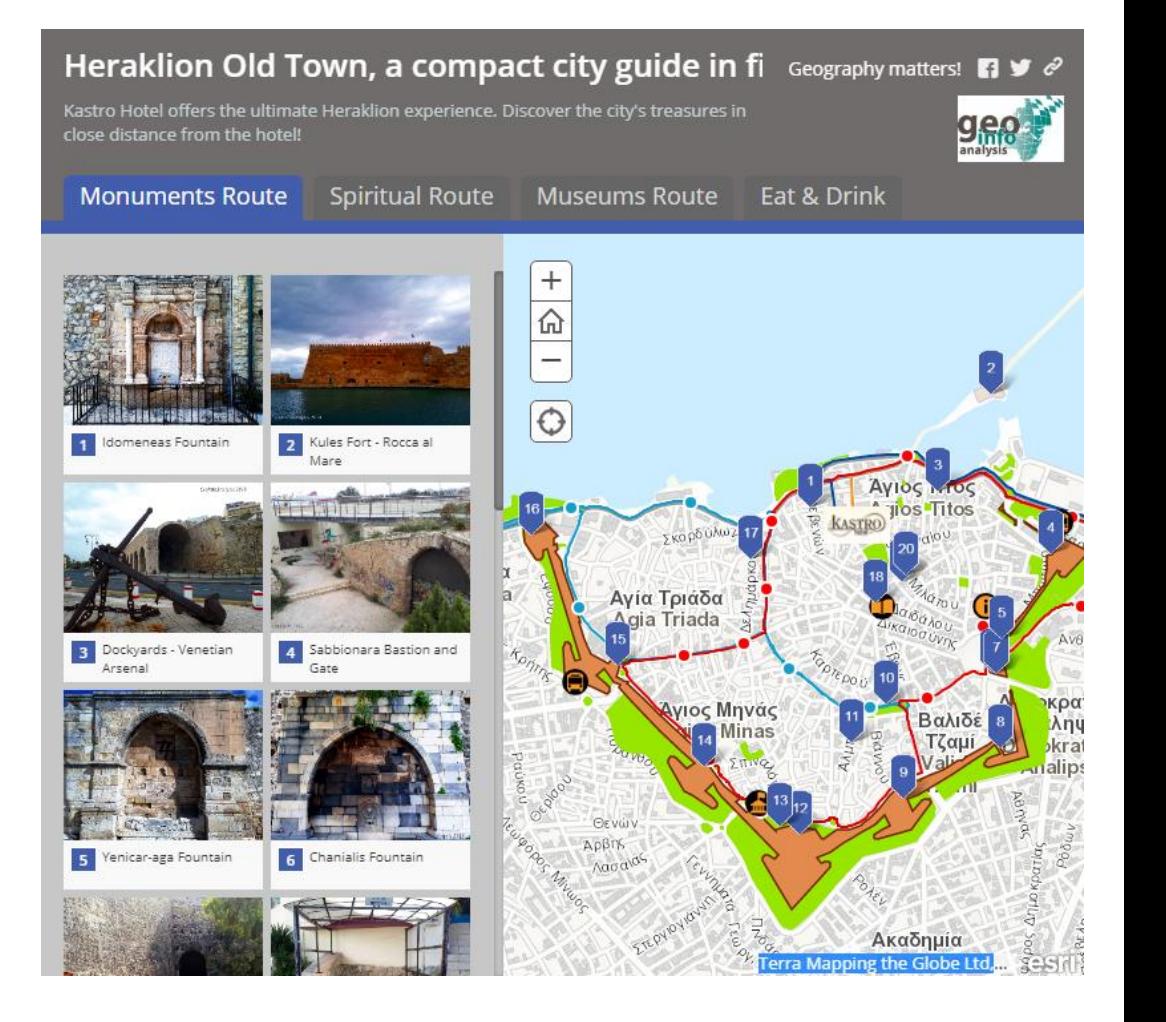

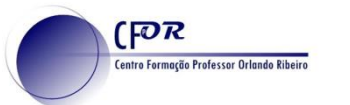

#### Comparar mapas

## **[Story Map Swipe and](http://storymaps.arcgis.com/en/app-list/swipe-spyglass/gallery/#s=0&md=storymaps-apps:swipe-spyglass) Spyglass**

Dois mapas são comparados através de uma barra de deslizamento ou de uma lupa que permitem visualizar um mapa por baixo de outro.

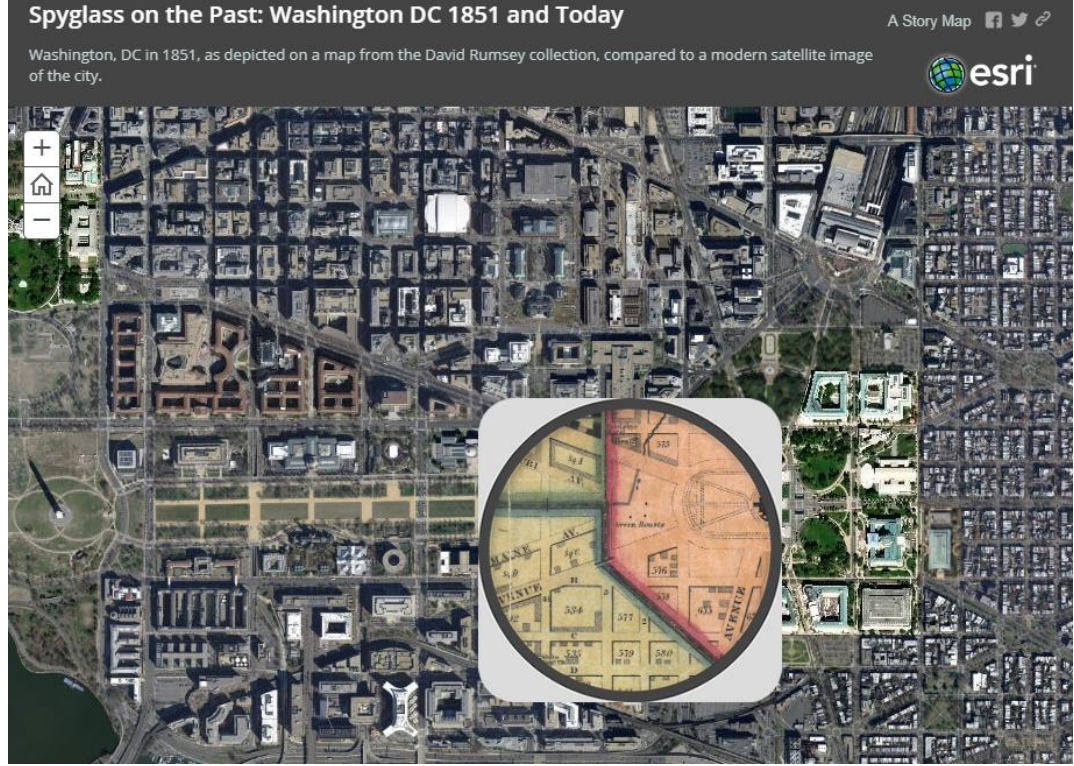

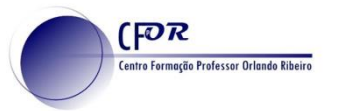

#### **Storymaps**

## Os novos *storymaps* são muito mais versáteis e integram todos os modelos dos storymaps clássicos.

A possibilidade de integrar múltiplos conteúdos com diferentes formatos e templates , incluindo storymaps dentro de storymaps, permite criar histórias mais apelativas e interativas aumentando não só o interesse pelo conteúdo como a literacia digital.

## **Os 5 princípios de uma boa** *Story map*

## **1 – Identificar o público alvo**

Crie mapas e use linguagem simples e adaptada ao público-alvo.

## **2 – Primeiro contacto**

(FOR

entro Formação Professor Orlando Ribeiro

Deve ser impactante. A imagem de entrada deve estimular o utilizador a continuar, a querer saber mais. Identifique claramente o quê e onde. Não use hiperligações na introdução.

## **3 – Escolha e estruture um** *template* **adequado**

Cada história tem a sua forma de ser contada. Escolha a melhor.

## **4 – Informação de leitura imediata**

Mantenha os mapas apenas com a informação necessária. Apresente mais mapas se quiser apresentar mais informação. Escolha um bom basemap que dê destaque à informação.

## **5 – Keep It Simple**

Quanto mais simples, mais eficaz. Elimine tudo o que não seja essencial. *[Criar um storymap](https://storymaps.arcgis.com/stories/429bc4eed5f145109e603c9711a33407) em 9 passos*

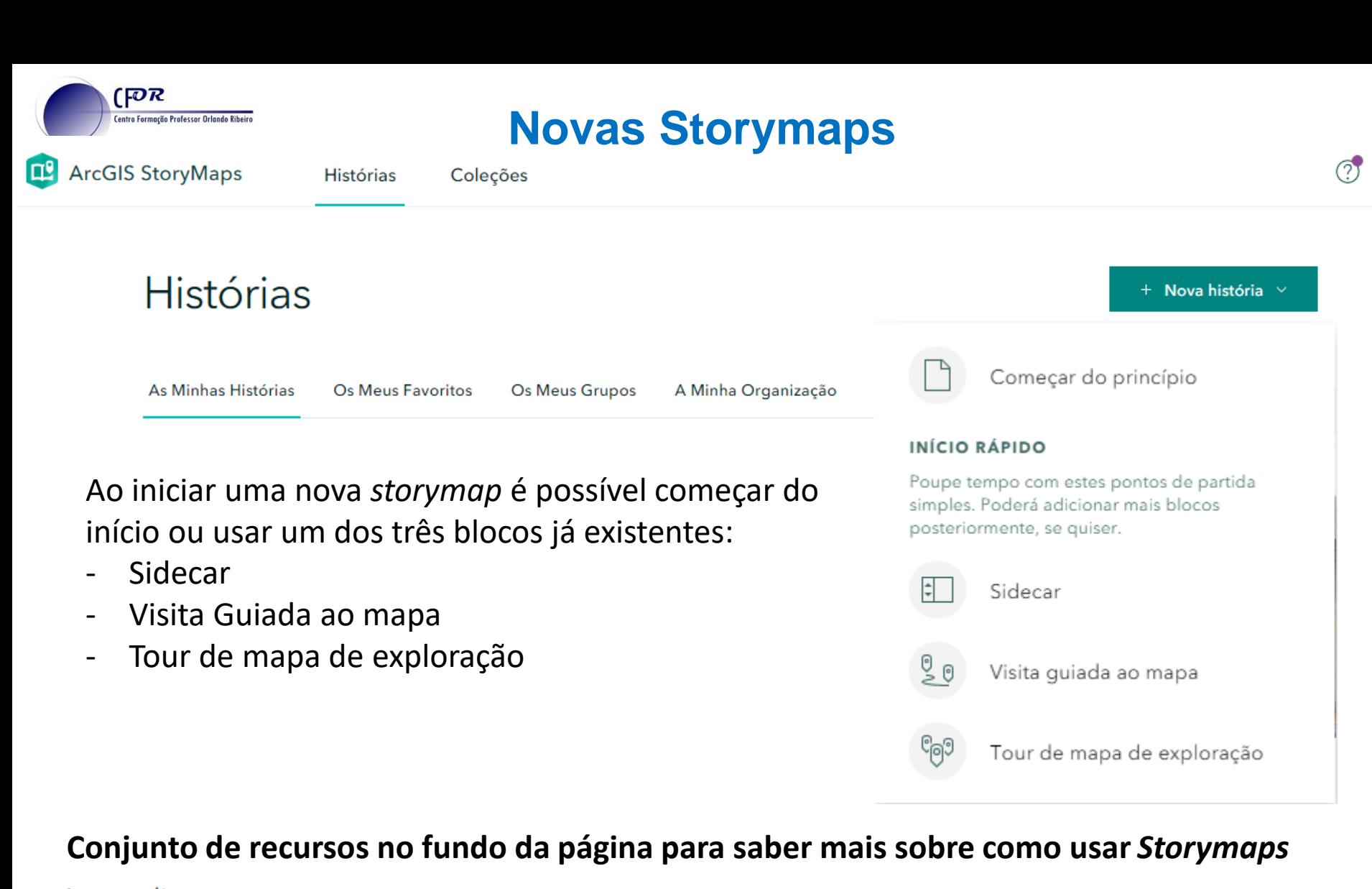

Aprendizagem e recursos Visualizar todos

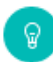

Introdução ao StoryMaps

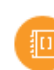

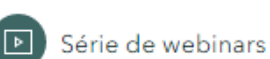

Planear e delinear a sua história

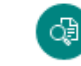

Descubra as funcionalidades de StoryMaps

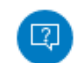

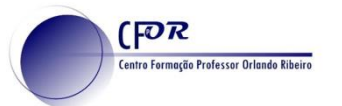

## **Storymaps**

Continuando no cabeçalho…

#### **Histórias**

As *storymaps* a que tenho acesso

#### **As minhas histórias**

As histórias que eu já criei

## **Os meus favoritos**

Histórias que assinalei como favoritas

#### **Os meus grupos**

Histórias partilhadas pelos grupos a que pertenço

## **A minha organização**

Histórias partilhadas pela organização a que pertenço

## **Coleções**

Agregador de várias histórias sob um determinado tema.

#### Geoportal narrativo e Storymaps

como melhorar a participação pública no ordenamento municipal

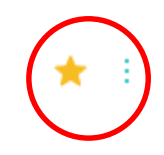

## **Começar um storymap**

## A primeira coisa a fazer é dar um título e definir uma imagem de

**FOR** 

entro Formação Professor Orlando Ribeir

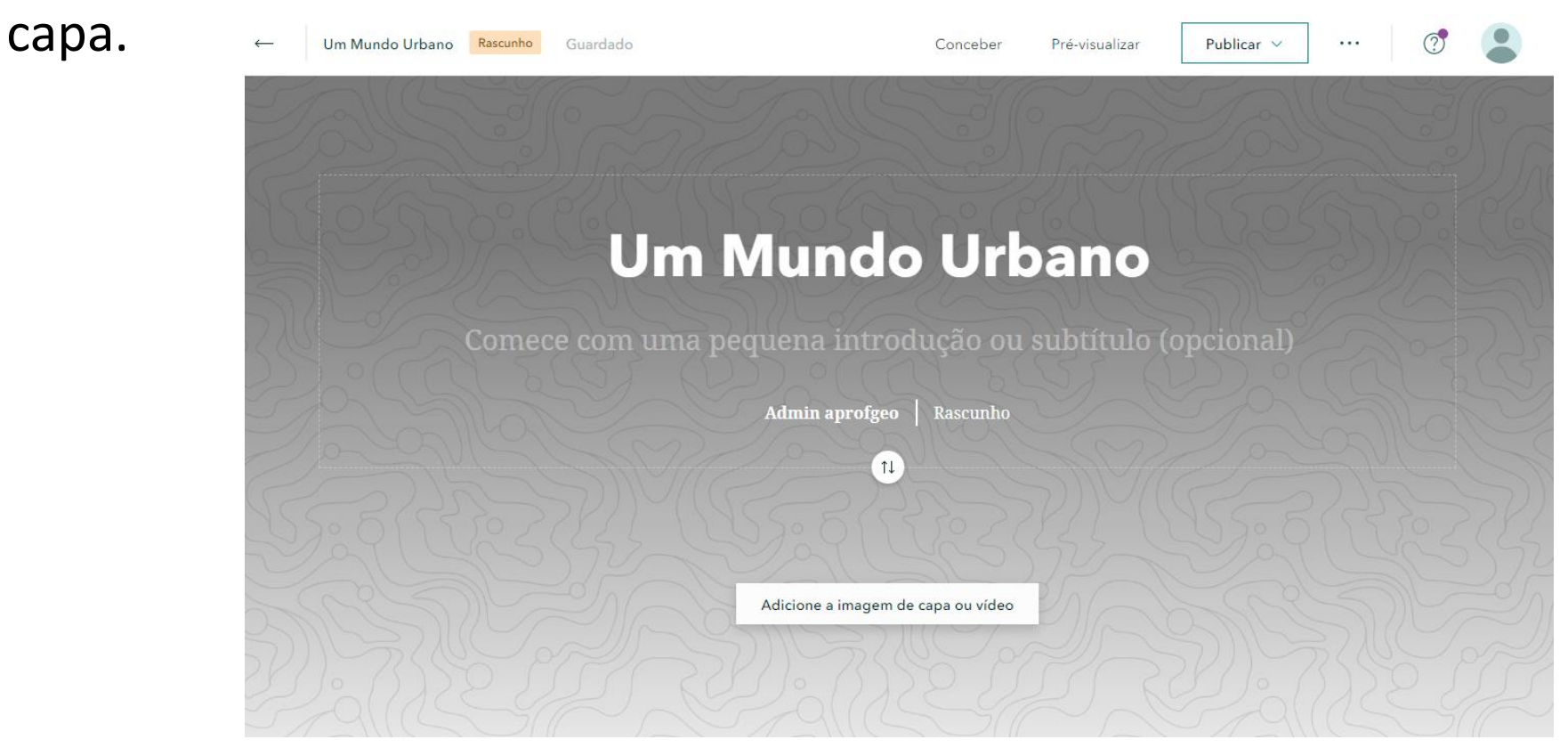

Até ser publicada, fica definida como Rascunho. Depois de publicada, o texto é substituído pela data de publicação ou atualização.

## **Começar um storymap**

**FOR** 

entro Formação Professor Orlando Ribeiro

#### Tendo a imagem, no menu "Projetar" podemos definir o layout e o tema a usar.

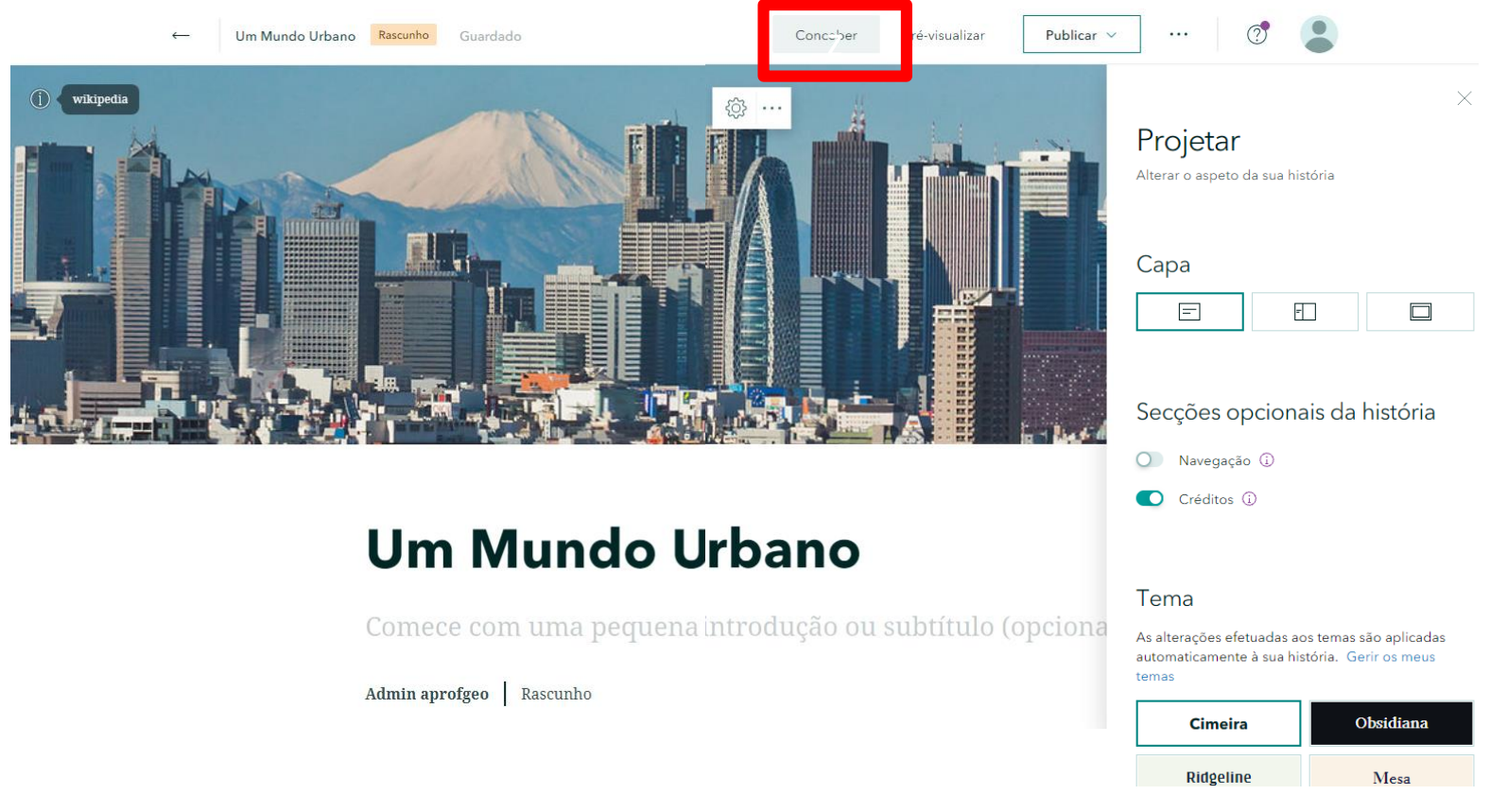

**Navegação**: Cria separadores para cada cabeçalho **Créditos**: Apresenta um ícone junto às imagens para os créditos

## **Começar um storymap**

#### **Pré-visualização**

A pré-visualização permite testar a eficácia da história em diferentes dispositivos: móvel, tablet e monitor

Pré-visualizar

**FOR** 

**Centro Formação Professor Orlando Ribeir** 

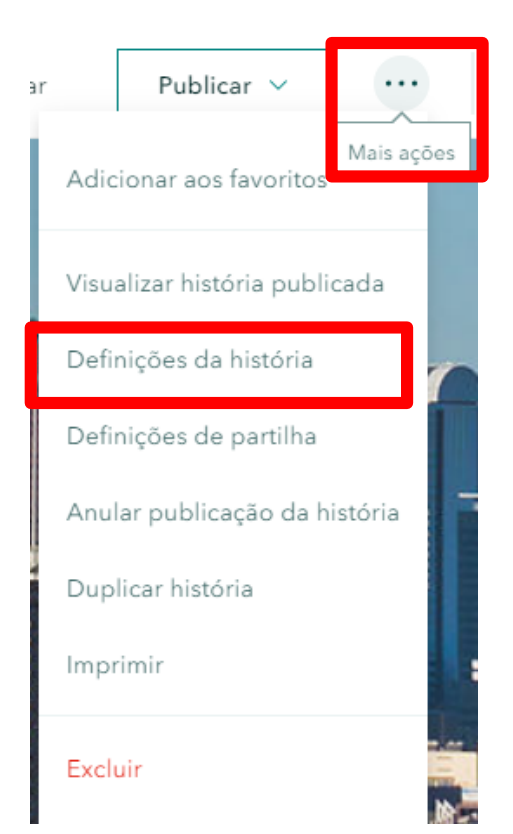

## **Definições da história**

• Permite associar uma conta da Google Analytics Definições da história

Analítica

 $\Box$ 

Nenhuma (ocultar data)

- Ocultar ícones de
- Redes sociais
- Definir qual a data a apresentar na capa

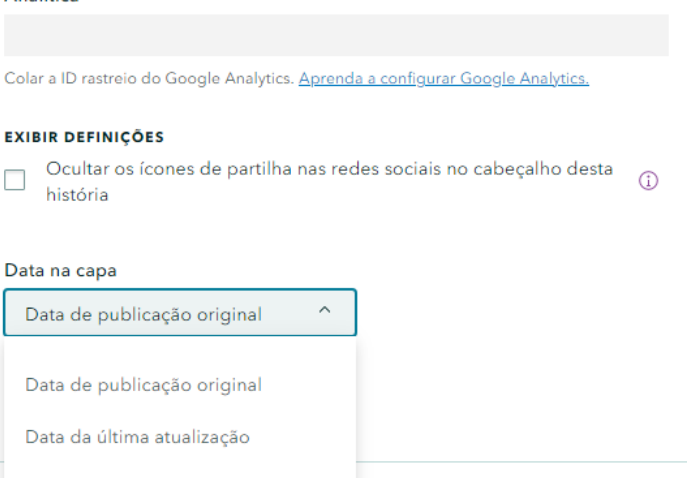

 $\times$ 

Guardar

Cancelar

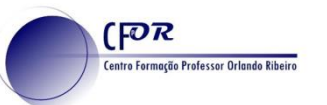

## **Conteúdos**

#### **BÁSICO**

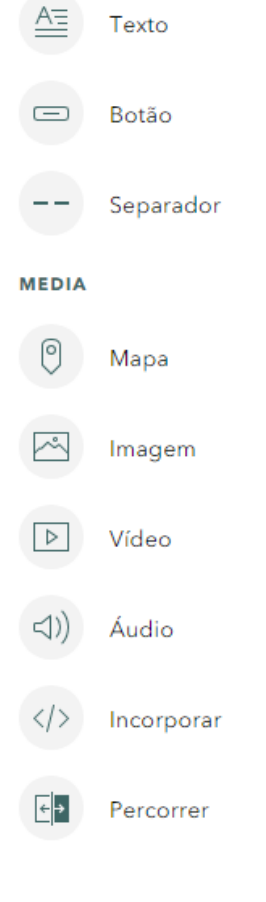

- Diferentes tipos de texto
- Botão para fazer ligação a outro conteúdo
- Linha separadora
	- Insere um mapa ou cria um (Expresso)
	- Insere uma imagem (.jpg, .png, .gif, .svg)
- Insere um video (.mkv, .mp4)
- Insere um ficheiro audio (.mp3, .wav)
- Inclui um conteúdo externo numa *iframe*
	- Aplicação com dois mapas sobrepostos e uma barra de deslizamento entre eles

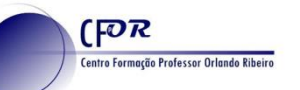

### **Conteúdos: Texto**

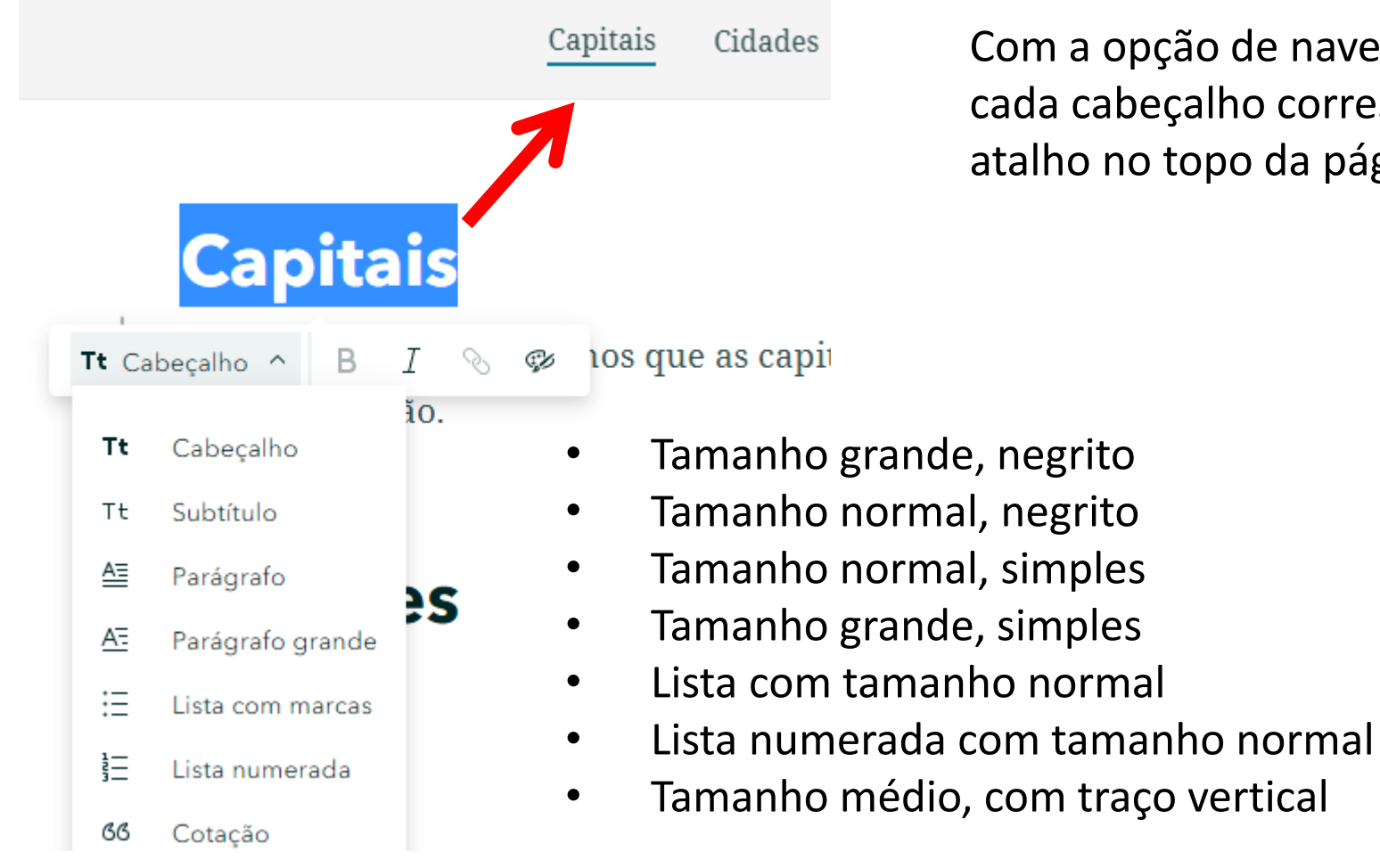

Com a opção de navegação ativa, cada cabeçalho corresponde a um atalho no topo da página

**Conteúdos básicos, imagem, vídeo e áudio** 

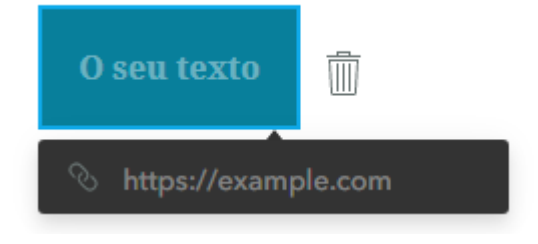

 $[POR]$ 

O **Botão** permite atribuir uma ligação para outro site

O **Separador** é uma linha de separação

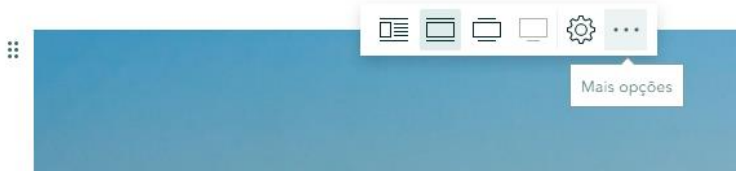

As **Imagens** têm a possibilidade de configurar o tamanho e posição e de definir se os leitores podem ou não expandir a imagem.

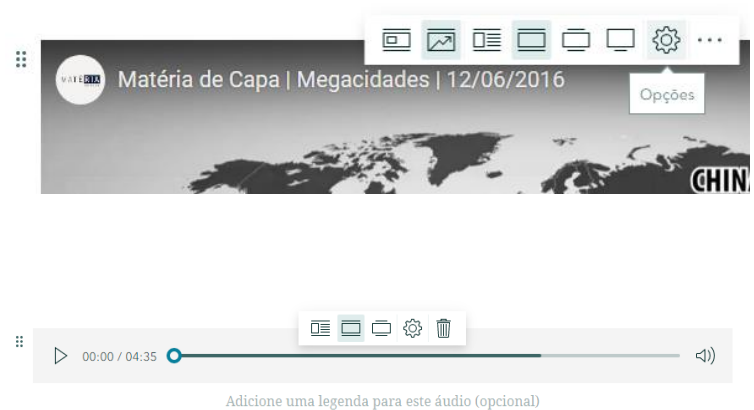

Os **Vídeos** apresentam diferentes possibilidades de apresentação. Do tamanho e posição, a ser apresentado num cartão (card) ou em formato incorporado interativo.

Os conteúdos **Áudio**, para além da posição, permitem configurar se a musica repete quando chega ao final.

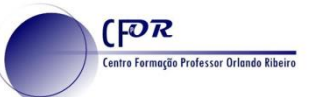

## **Elemento incorporado**

O elemento incorporado permite colocar um objeto interativo (dashboard, webapps), dentro de uma caixa (frame) configurável.

Quando não é possível obter um código iframe diretamente da aplicação é utilizada a seguinte linha de código:

<iframe **src**="https://arcg.is/n55j5" **width**="100%" **height**="1500">

- **src** : corresponde ao endereço https do que se pretende apresentar
- **width**: corresponde à largura que a frame (moldura) vai ter. Pode ser em pixéis ou em percentagem. 100% corresponde à totalidade da largura disponível do ecrã.
- **height**: corresponde à altura que a frame vai ter. Normalmente é indicada em pixeis.

*Este código deixa de estar disponível para edição depois de aplicado. Para alterar é necessário escrever toda a linha de código novamente.*

#### **Mapa**

## O mapa é escolhido a partir dos Conteúdos. Algumas configurações:

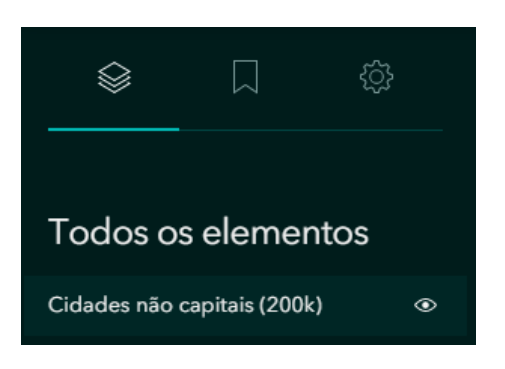

 $[**P**$ 

**Centro Formação Professor Orlando Ribeiro** 

É possível definir quais as camadas que ficam ou não visíveis no mapa, clicando sobre o ícone do olho.

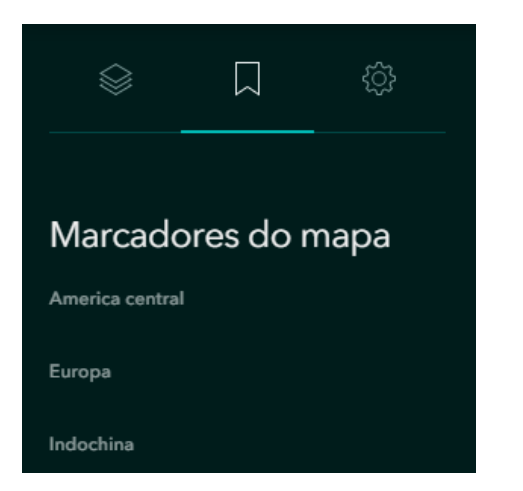

É possível usar os marcadores configurados para apresentar as áreas de interesse, sem estar a reconfigurar zooms e extensões.

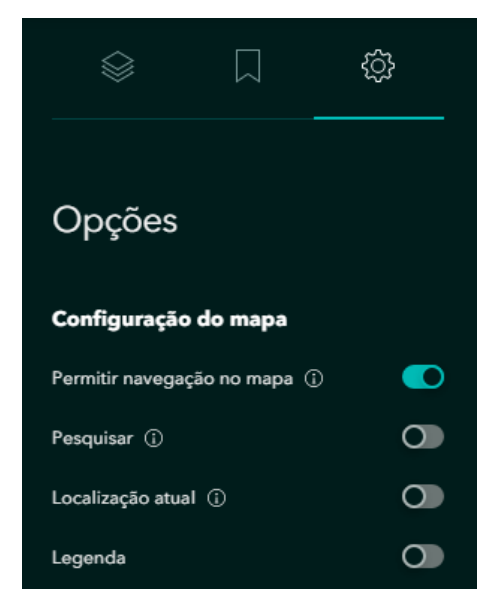

Algumas opções passíveis de serem (des)ativadas.

## **Mapa expresso**

O mapa expresso permite criar um mapa rapidamente apenas para assinalar alguns elementos rápidos

Cada elemento tem uma imagem, estilo, título e descrição que são apresentados ao posicionar o cursor sobre o elemento.

 $[PR]$ 

**Centro Formação Professor Orlando Ribeiro** 

Os elementos são escolhidos no topo da página e desenhados no mapa.

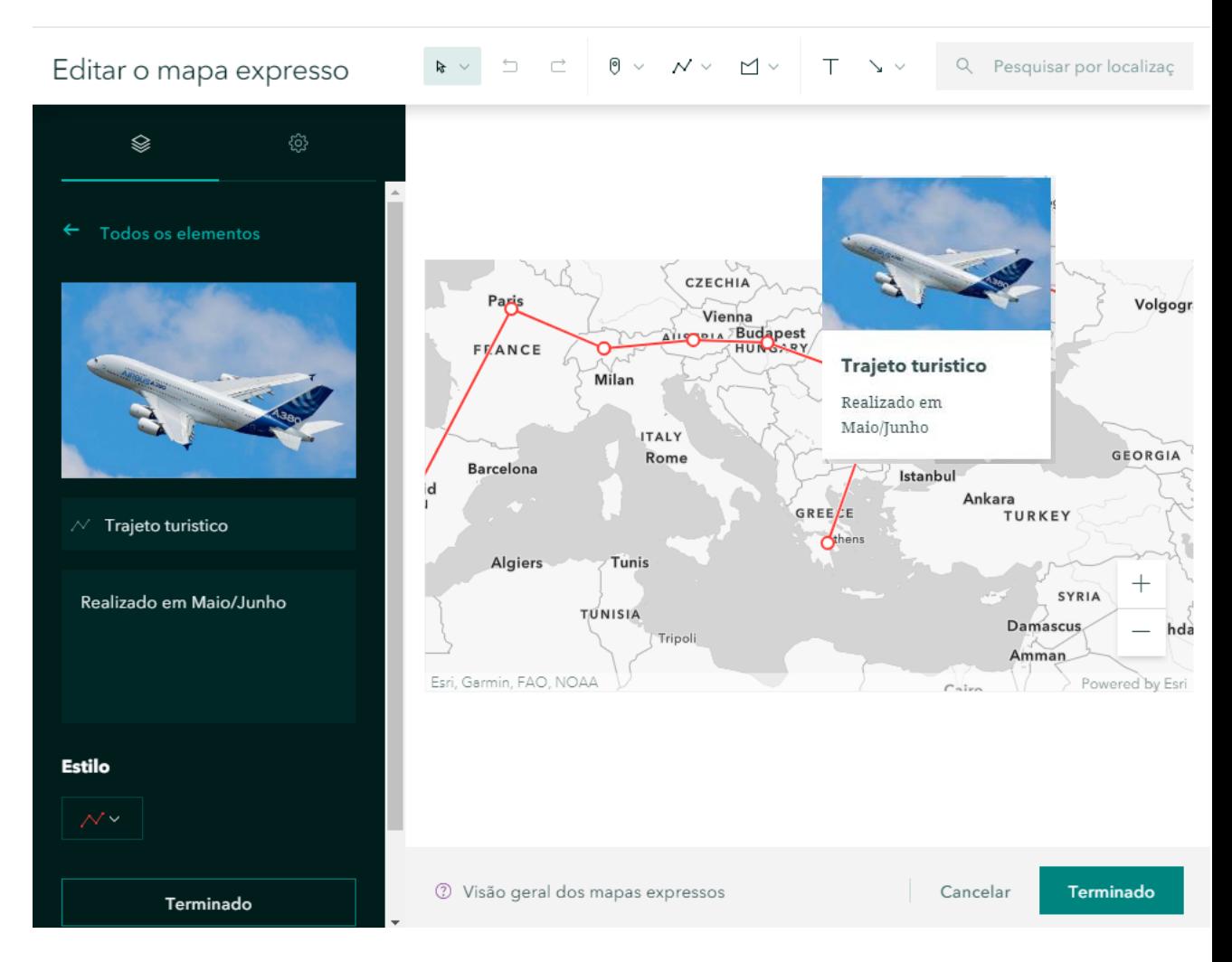

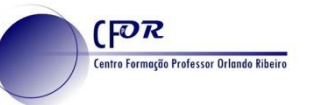

## **Sidecar**

O sidecar é composto por um painel de texto e um painel multimédia.

Ao escolher o layout define se o painel de texto fica flutuante sobre o painel multimédia ou se fica ancorado a um dos lados, numa caixa opaca.

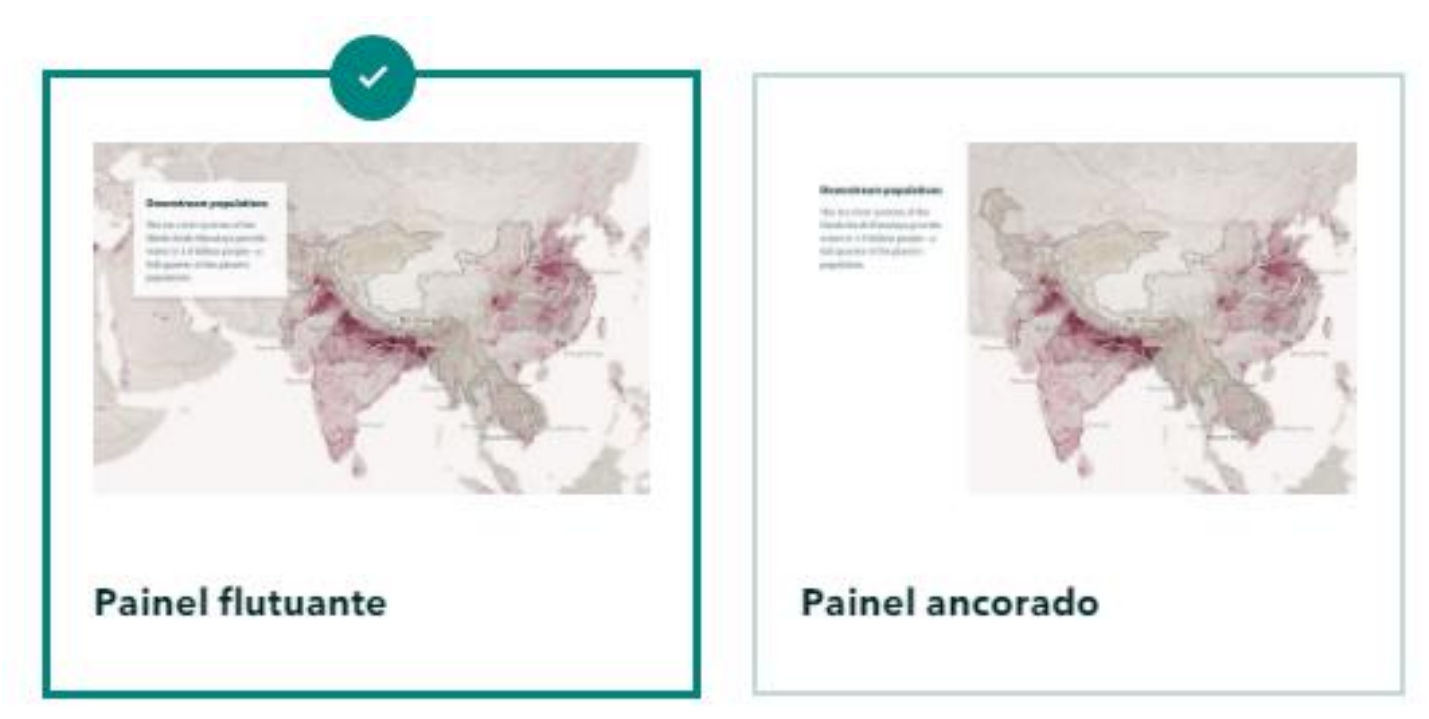

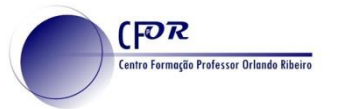

#### **Sidecar**

#### **Painel de texto**

Permite adicionar qualquer elemento (texto, vídeo, som, imagem, mapa, incorporado, etc.)

#### **Painel multimédia**

Permite adicionar:

- **Imagem ou video**
- **Mapa** ArcGis Online, Atlas Dinâmico ou Mapa Expresso
- **Elemento incorporado (***embedded***)**  Qualquer conteúdo como aplicações, dashboards, surveys ou outras aplicações externas ao Arcgis, através de um código *iframe*.

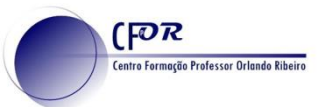

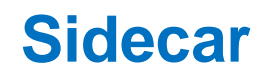

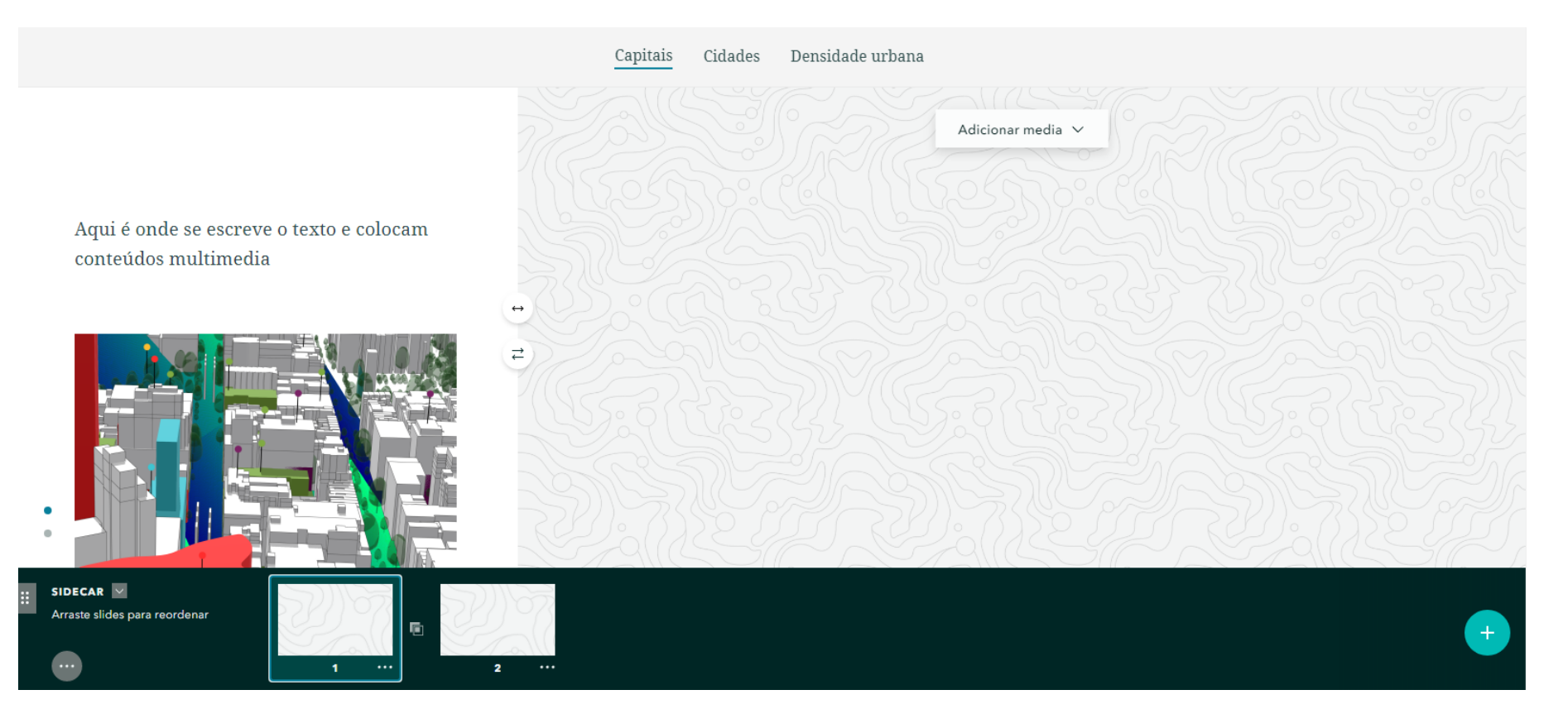

Ao fazer *scroll* (sobre o texto), o conteúdo multimédia mantém-se até terminar o texto.

Quando termina a parte de texto, passa para o slide seguinte.

## **Tour de mapa de exploração**

Este modelo consiste num mapa com um conjunto de pontos localizados. Cada ponto tem:

• Título

**FOR** 

entro Formação Professor Orlando Ribe

- **Descrição**
- Imagem e/ou videos
- Localização no mapa

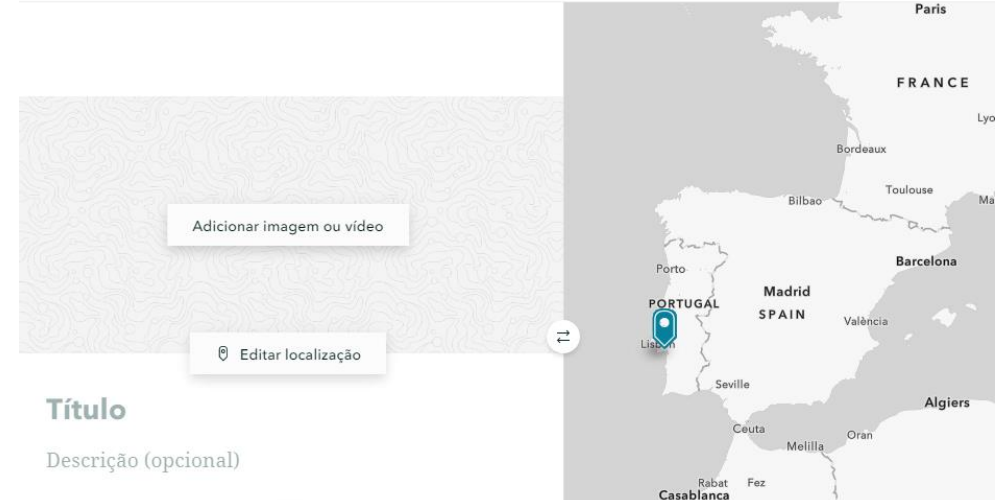

Depois de inserir a primeira imagem, é possível adicionar mais, clicando no sinal " + " por cima da imagem.

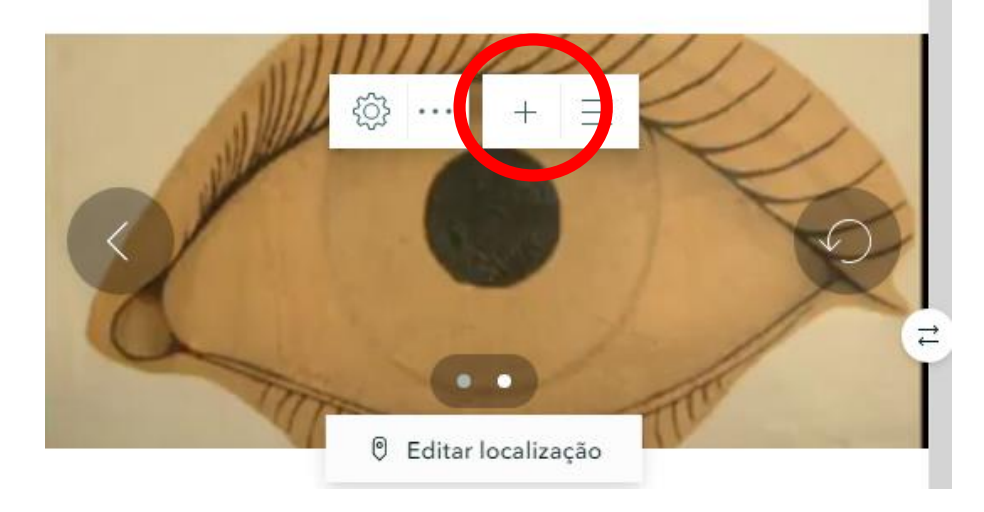

![](_page_25_Picture_0.jpeg)

## **Tour de mapa de exploração**

Na parte inferior da janela é possível acrescentar novos slides que correspondem a novos pontos.

![](_page_25_Picture_3.jpeg)

À medida que a história se vai desenrolando, fazendo scroll no texto, o ponto correspondente vai sendo centrado no mapa.

O mesmo sincronismo acontece clicando nos pontos no mapa.

## **Tour de mapa de exploração: Opções**

#### **Mapa**

(FOR

ntro Formação Professor Orlando Ribeiro

- Selecionar mapa base
- Escolher a cor do ponto

## **Imagem e Vídeo**

- Escolha do ponto de focagem (centra no ecrã)
- Adaptação ou corte da imagem ao espaço visível. Ao ajustar é possível escolher a cor de fundo para o espaço sem imagem.
- Referência dos dados. Créditos aparecem num ícone na imagem.
- Texto alternativo que aparece em ecrãs quando não é possível apresentar o vídeo (devido ao tamanho ou tecnologia).

## **Ponto localizado**

• Permite alterar o nível de zoom com que o mapa é apresentado.

## **Tour de mapa de exploração: Opções**

**Devem ser evitadas as ligações para conteúdos externos para evitar ligações quebradas por alterações de definições dos proprietários.**

FOR

ntro Formação Professor Orlando Ribeiro

Quando carregados os conteúdos, estes ficam alojados na *cloud* do ArcGIS online sendo garantido o acesso aos mesmos.

Todos os conteúdos devem ser livres de direitos de autor.

Todos os conteúdos dos quais não se detenham os direitos devem ser devidamente creditados aos autores.

![](_page_28_Picture_0.jpeg)

FOR

## **Visita guiada ao mapa**

A diferença deste template em relação ao anterior é apenas o layout.

- Os textos e imagens ficam obrigatoriamente do lado esquerdo.
- Em vez de ser uma área contínua de textos, cada ponto fica localizado num "card"
- A zona de textos/imagens fica flutuante sobre o mapa deixando ver o mapa por baixo, nos intervalos entre cada "card"

## **Planear a história**

#### **1. Identificar a audiência**

FOR

ntro Formação Professor Orlando Rib

*Quem é? O que sabe? Como atraí-los para a história (um personagem, um relato, uma situação?)*

#### **2. Definir os pontos–chave de maior importância**

*Ninguém vai reter toda a informação. Identificar as 2 ou 3 coisas que queremos transmitir e centrar nelas a informação, é fundamental.*

#### **3. Recolher todo o material necessário**

*Conteúdos multimédia distintos (imagens, vídeos, mapas). Incluir planos de enquadramento e planos de detalhe.*

#### **4. Criar um ou vários esboços**

*Estruture a apresentação e altere, rode a ordem dos elementos, veja como fica melhor. Inclua* 

![](_page_29_Picture_9.jpeg)

*uma certa tensão: crie a questão e não dê logo a resposta, evolua até ela, para manter o leitor interessado.*

![](_page_30_Picture_0.jpeg)

## **ArcGIS Organização**

Todas as escolas até ao secundário e associações sem fins lucrativos têm **acesso gratuito** a licenças de organização do ArcGIS Online e do software "ArcGIS Pro".

Se é docente ou diretor de uma escola, basta preencher o questionário em **<https://www.esri-portugal.pt/pt-pt/industries/educacao/areas/escolas>**

E aguardar pelo contacto da ESRI para poder expandir o ensino da geografia a outro nível.

![](_page_31_Picture_0.jpeg)

## **Tarefa assíncrona**

Até à próxima semana *(9/mar.)* deverá:

• Iniciar o seu *storymap* final, criando e recolhendo conteúdos e estruturando a narrativa.

# **+**

- Participar no forum "Storymaps como fio condutor da interação"
- *Opcional: participar no forum da sessão com dúvidas e ideias*